# **La fin des mots de passe, c'est maintenant avec les « passkeys » et Voici comment faire Numeriblog**

*Depuis toujours, les mots de passe sont la plaie des utilisateurs et le talon d'achille de la sécurité informatique.*

*D'un côté, les experts en cybersécurité rabâchent qu'il faut un mot de passe unique, complexe, accompagné d'un système d'authentification en deux étapes pour chacun de vos compte en ligne.*

*De l'autre, les utilisateurs usés d'oublier leurs identifiants ont tendance à utiliser les mêmes mots de passes basique sur l'ensemble de leurs comptes, ou à noter leurs identifiants dans un simple fichier Excel.*

#### **Les « passkeys » à la rescousse**

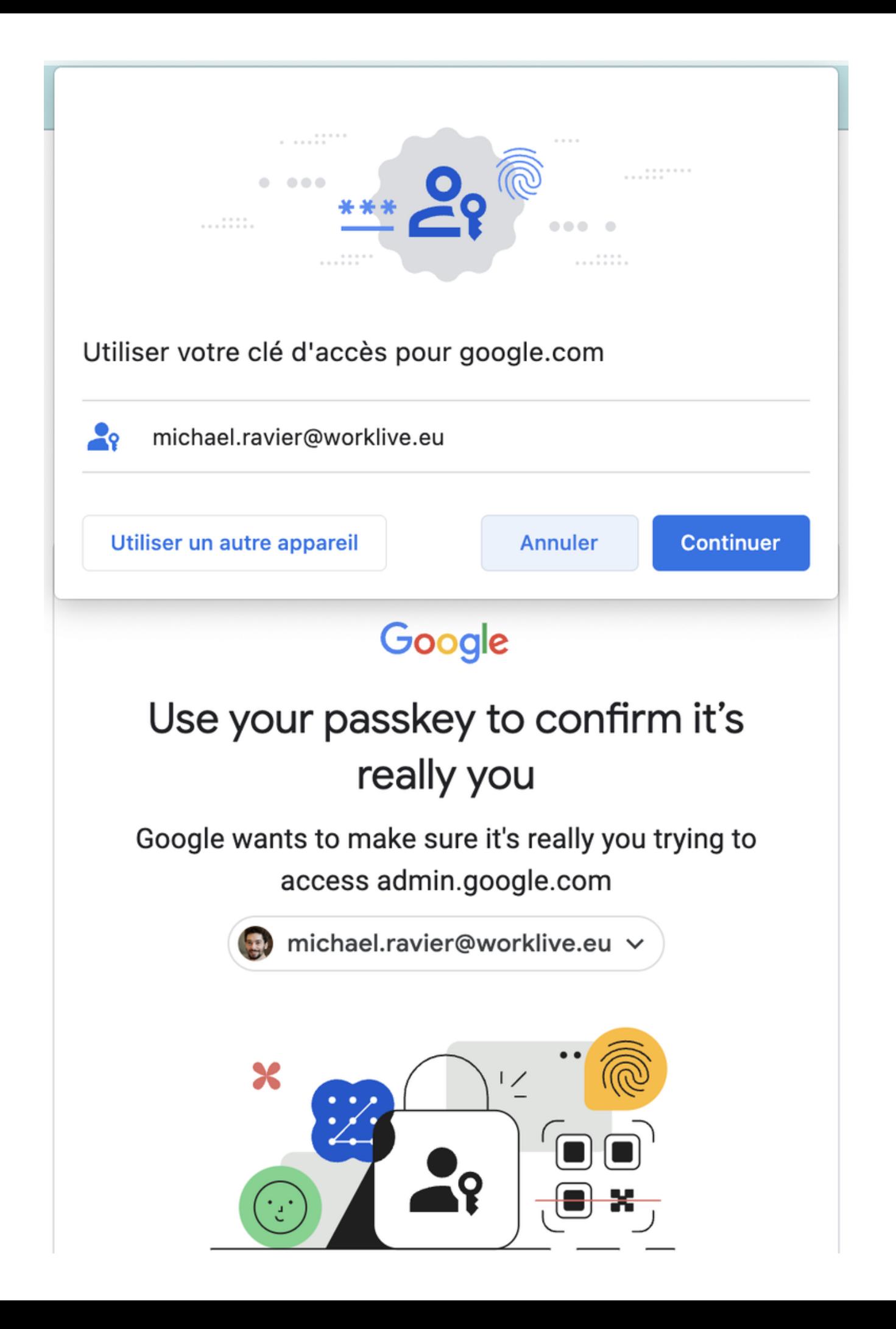

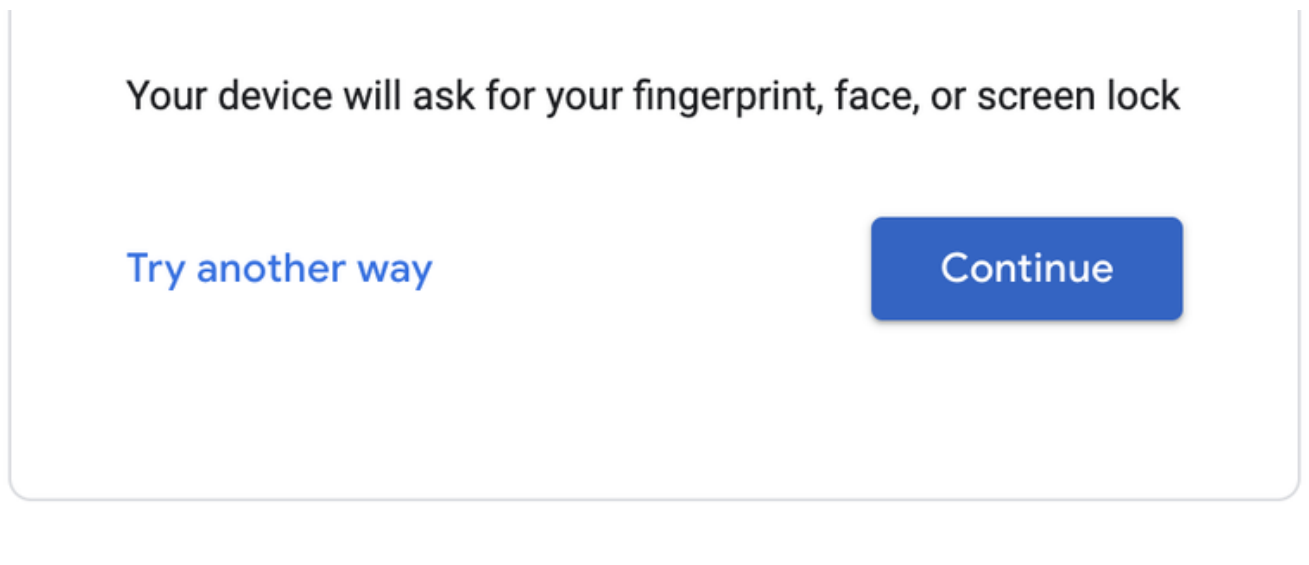

Depuis quelques semaines, les grands acteurs du Web que sont Google, Apple et Microsoft ont activé un nouveau standard de sécurité qui promet de résoudre cette équation en supprimant purement et simplement le mot de passe, pour le remplacer par un système d'authentification à la foi simple et théoriquement inviolable.

Help

Privacy

Terms

Grace aux passkeys (ou « clés d'accès » en bon français), **il suffit de valider la connexion à un compte avec une simple validation par lecteur d'empreinte digitale ou reconnaissance faciale**, **sur votre ordinateur ou via votre mobile**.

Plus besoin de saisir de mot de passe, ou même dans certain cas, de compte utilisateur.

English (United States)

Avec cette technologie, seule le déverrouillage physique de l'appareil de validation par l'utilisateur permet de se connecter.

Ainsi, apposer simplement mon empreinte sur le clavier de mon Mac suffit désormais à valider ma connexion à mon compte Google.

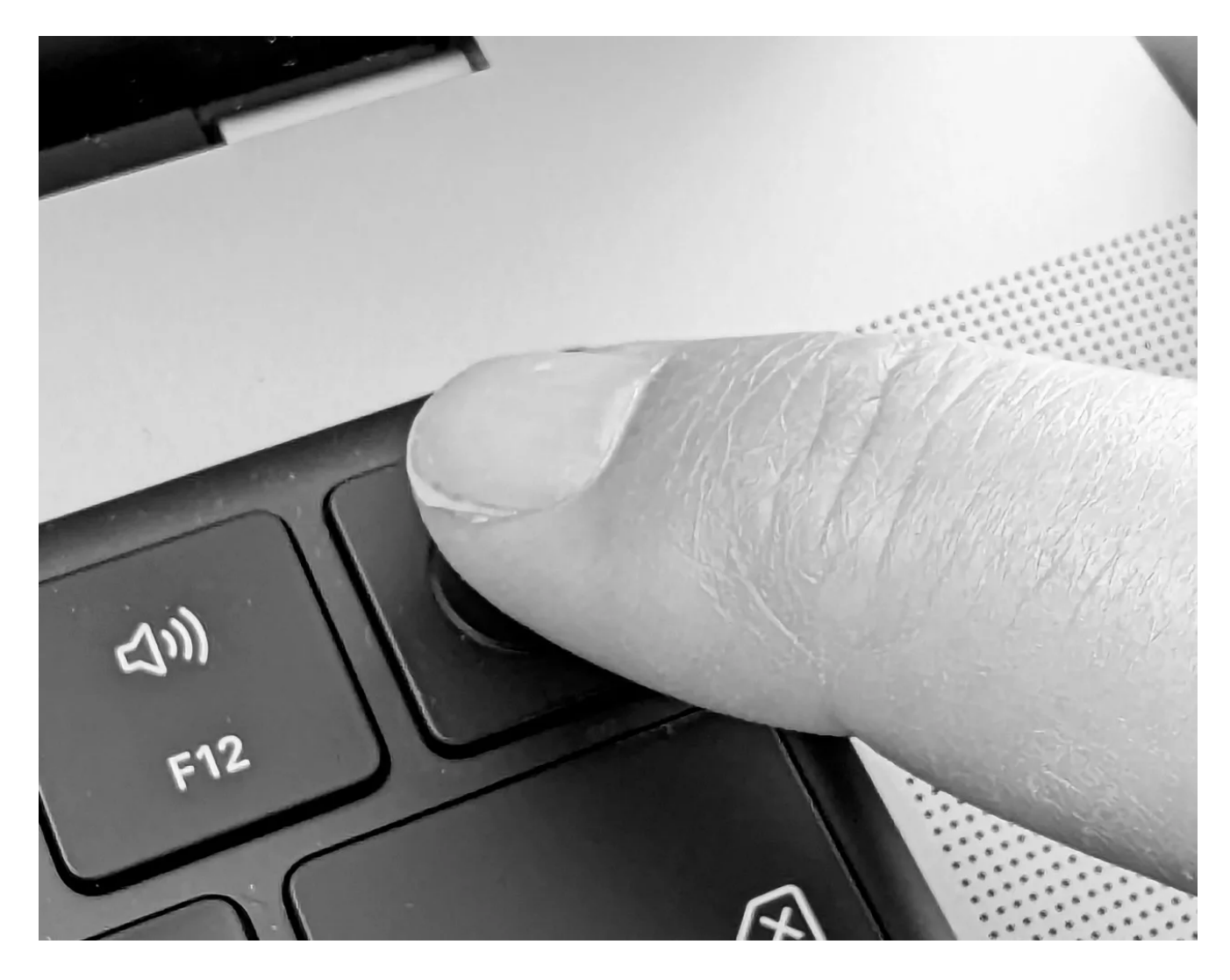

Un nombre croissant de services en ligne utilisera cette même technologie à l'avenir.

### **Activer les Passkeys sur Google Workspace (Administrateur système)**

Encore en béta, le mécanisme fonctionne très bien et peut être utilisé des aujourd'hui.

Si vous êtes super-administrateur de votre environnement Google Workspace, vous pouvez autoriser vos utilisateurs à utiliser les passkeys [en activant l'option à cette adresse.](https://admin.google.com/ac/managedsettings/352555445522/passwordless)

## **Activer les passkeys, pour un utilisateur**

Si vous utilisez un compte Google grand public, ou que vous travaillez sur un domaine professionnel qui a activé la fonctionnalité, vous pouvez dés aujourd'hui activer cette fonctionnalité.

Votre compte Google vous permettra également de sauvegarder de façon sécurisée toutes vos passkeys, et de les synchroniser entre tous vous appareils compatibles.

Ainsi, changer d'appareil de validation (tel que votre téléphone) ne nécessitera pas de recréer les passkeys pour tous vos services.

Vous pouvez commencer par créer une passkey pour vous connecter à votre compte Google, à partir de ce lien : <http://g.co/passkeys>

#### **Google Account**  $\mathbf{iii}$  $\circledR$ 相手  $\leftarrow$  Passkeys Passkeys enable you to securely sign in to your Google Account using your fingerprint, face, screen lock, or hardware security key. Only set up passkeys on devices you own. Learn more Automatically created passkeys Android devices automatically create passkeys for you when you sign in to your Google Account. Manage devices Google Pixel 7 Pro 昬 Last used: Just now, Chrome on Mac in France Google Qualcomm SC7180 Detachable 昬 Last used: Not yet used Google Qualcomm SC7180 Detachable ē Last used: Not yet used Google Qualcomm SC7180 Detachable 昬 Last used: Not yet used Passkeys you created PASSKEYS Chrome on Mac  $\times$  $\boxed{\odot}$ Created: June 9, 2:30 PM Last used: June 9, 2:32 PM, Chrome on Mac in France Windows Hello H  $\times$ Created: June 5, 6:40 PM Last used: Not yet used 2-STEP VERIFICATION ONLY SECURITY KEYS Michael NFC 1  $\times$  $\bullet$ Created: October 28, 2020

+ Create a passkey *Recherche et mise en page par: Michel Cloutier CIVBDL 20231003 "C'est ensemble qu'on avance"*

Last used: March 21, 8:45 AM, Chrome on Windows

2-Step verification only